Prehliadka prenosného počítača

Používateľská príručka

© Copyright 2007 Hewlett-Packard Development Company, L.P.

Microsoft a Windows sú registrované ochranné známky spoločnosti Microsoft Corporation v USA. Bluetooth je ochranná známka príslušného vlastníka a spoločnosť Hewlett-Packard Company ju používa na základe licencie. Logo SD je obchodná známka jeho vlastníka. Java je obchodná známka spoločnosti Sun Microsystems, Inc. registrovaná v USA.

Informácie obsiahnuté v tomto dokumente sa môžu zmeniť bez predchádzajúceho upozornenia. Jediné záruky vzťahujúce sa na produkty a služby spoločnosti HP sú uvedené v prehláseniach o výslovnej záruke, ktoré sa dodávajú spolu s produktmi a službami. Žiadne informácie uvedené v tejto príručke nemožno považovať za dodatočnú záruku. Spoločnosť HP nie je zodpovedná za technické alebo redakčné chyby či vynechaný text v tejto príručke.

Prvé vydanie: január 2007

Katalógové číslo dokumentu: 430285-231

# **Obsah**

#### 1 Súčasti

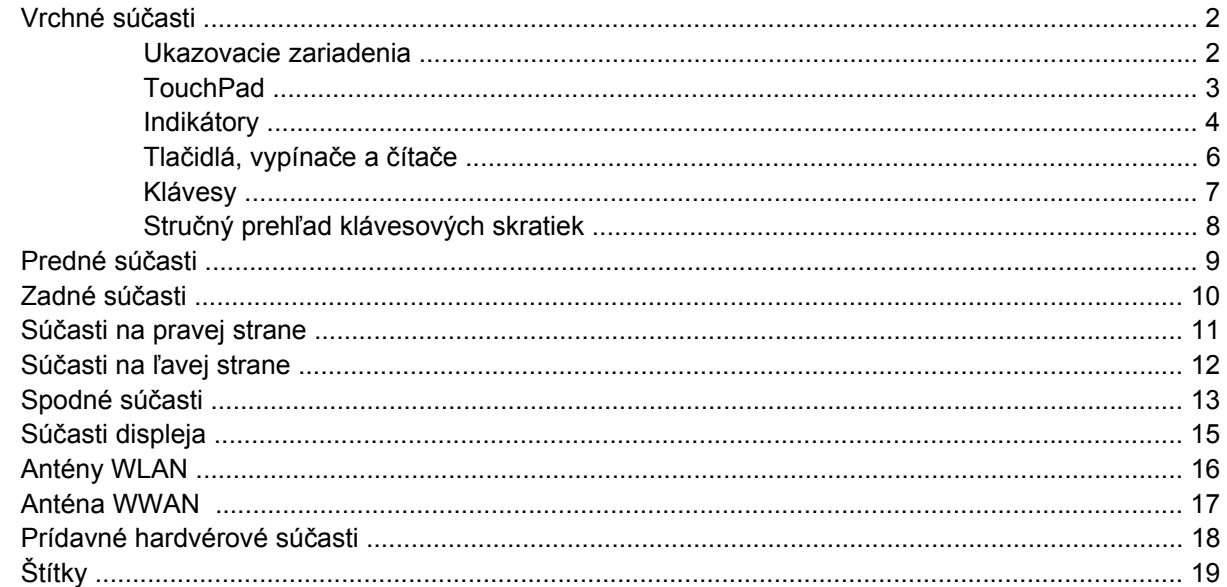

#### 2 Parametre

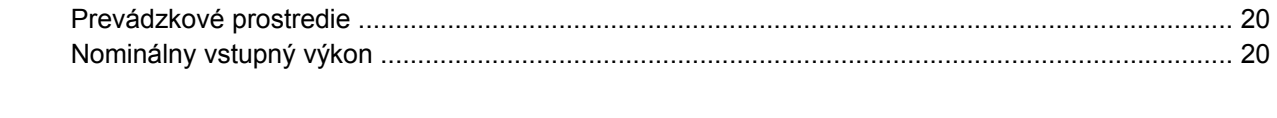

# <span id="page-4-0"></span>**1 Súčasti**

Táto kapitola vysvetľuje funkcie týkajúce sa hardvéru počítača.

Zobrazenie zoznamu hardvéru nainštalovaného na počítači:

#### **1.** Vyberte položku **Štart > Počítač > Vlastnosti systému**.

**2.** V ľavej table kliknite na položku **Správca zariadení**.

Pridať hardvér alebo modifikovať konfigurácie zariadení môžete aj pomocou Správcu zariadení.

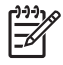

**Poznámka** V závislosti od regiónu a modelu sa súčasti počítača môžu líšiť. Obrázky v tejto kapitole zobrazujú bežné funkcie, ktoré sú súčasťou väčšiny počítačových modelov.

## <span id="page-5-0"></span>**Vrchné súčasti**

### **Ukazovacie zariadenia**

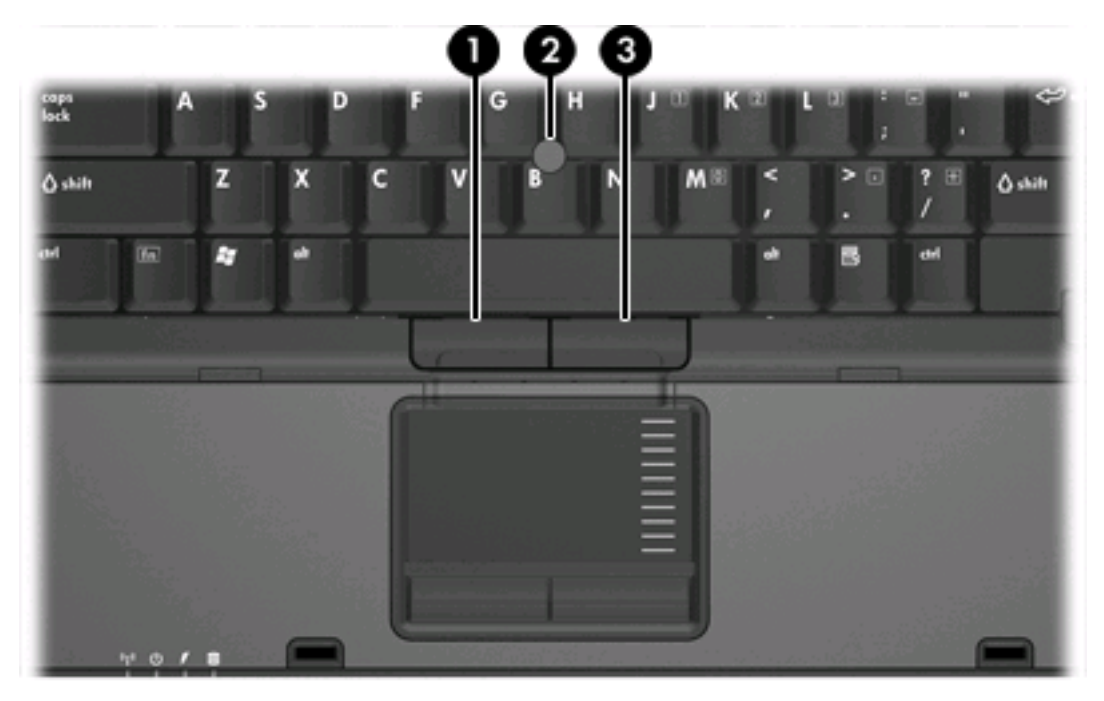

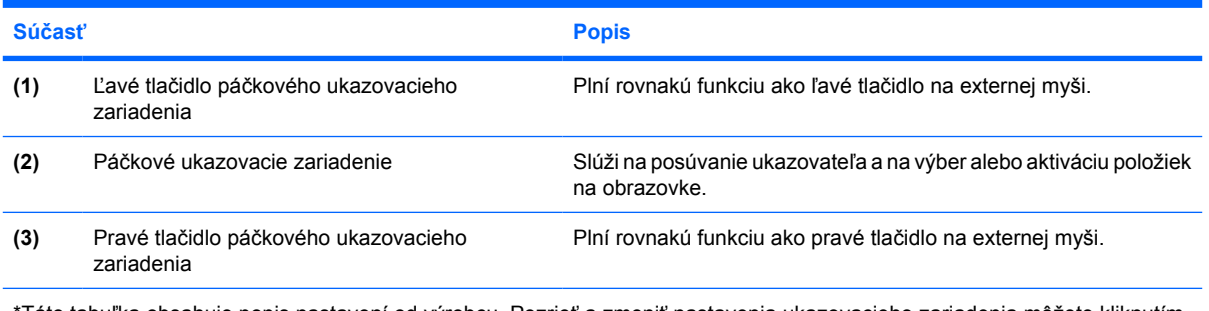

\*Táto tabuľka obsahuje popis nastavení od výrobcu. Pozrieť a zmeniť nastavenia ukazovacieho zariadenia môžete kliknutím na položku **Štart > Ovládací panel > Hardvér a zvuk > Myš**.

### <span id="page-6-0"></span>**TouchPad**

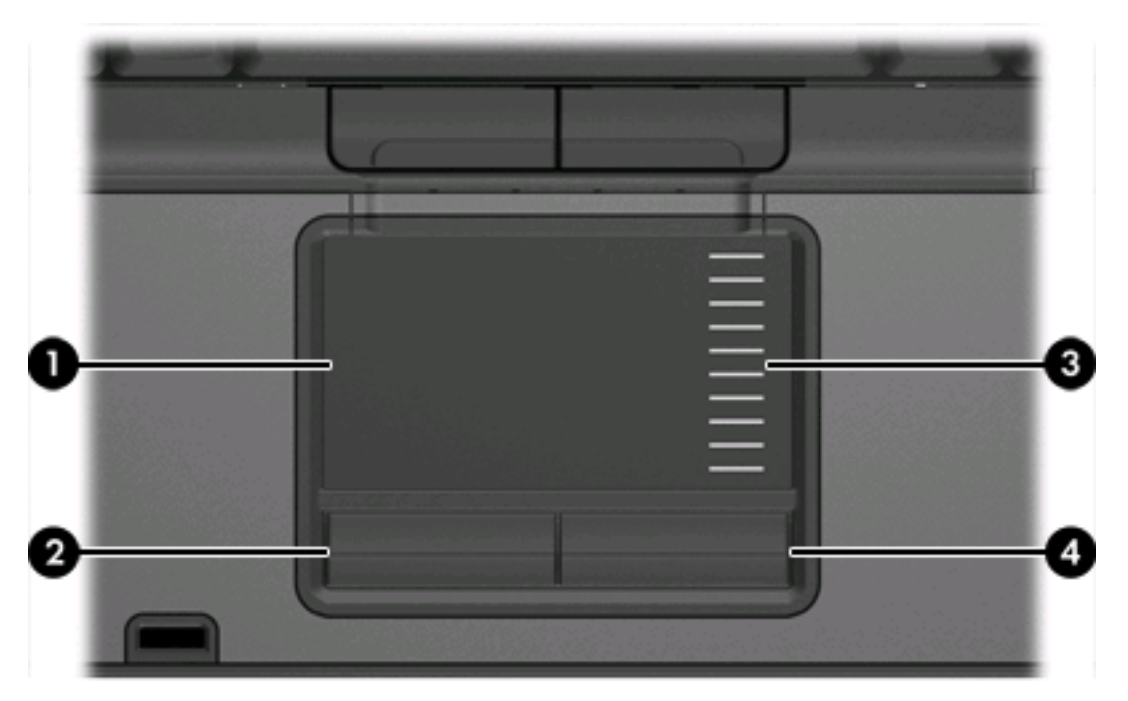

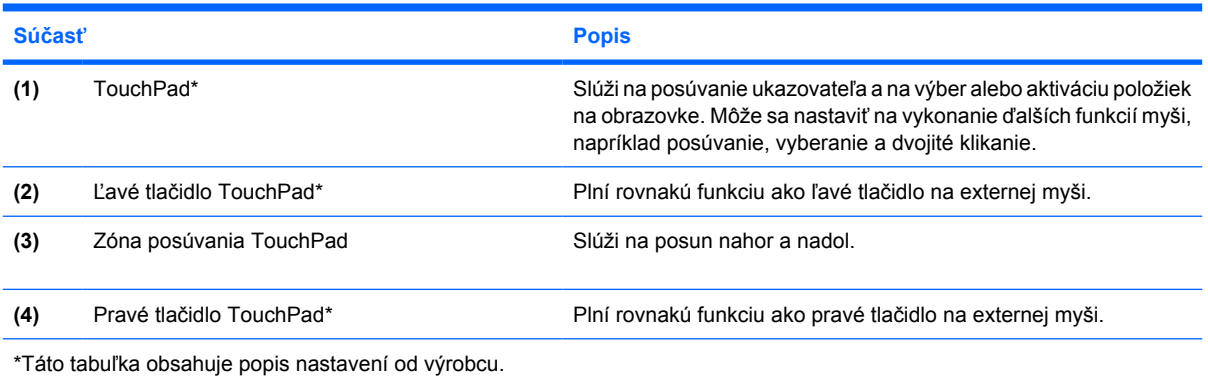

### <span id="page-7-0"></span>**Indikátory**

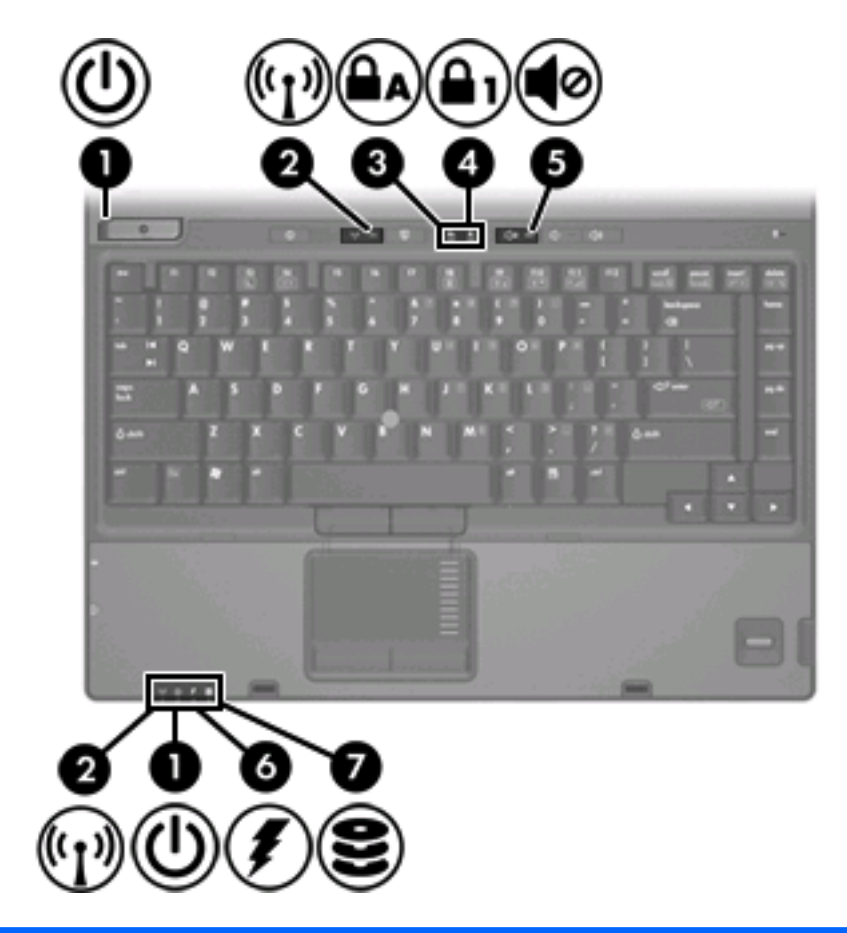

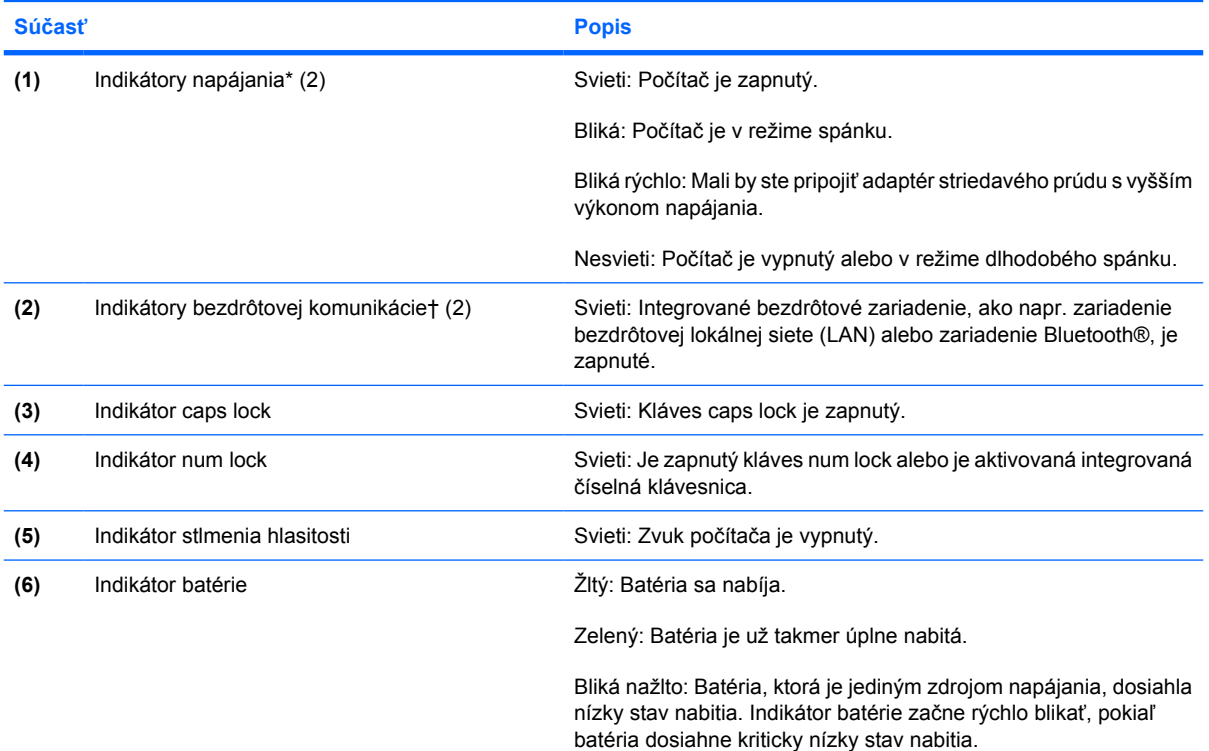

<span id="page-8-0"></span>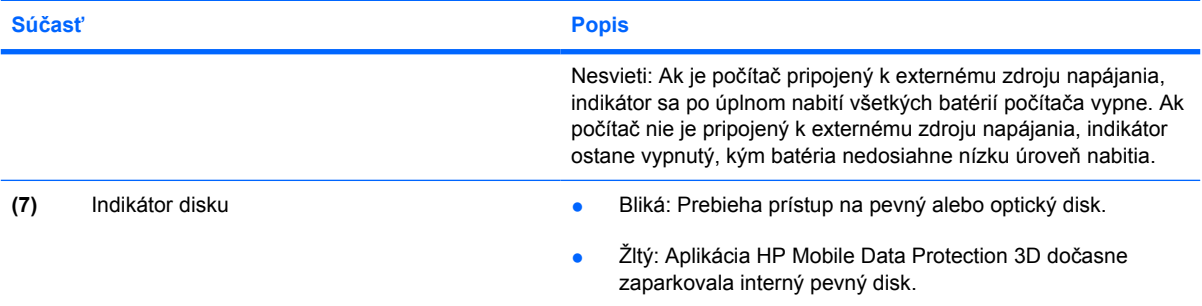

\*Súčasťou sú 2 indikátory napájania. Obidva zobrazujú tie isté informácie. Indikátor na tlačidle napájania je viditeľný, keď je počítač otvorený. Druhý indikátor je viditeľný stále, a to na prednej strane počítača.

†Súčasťou sú 2 indikátory bezdrôtového pripojenia. Obidva zobrazujú tie isté informácie. Indikátor na tlačidle bezdrôtovej komunikácie je viditeľný, keď je počítač otvorený. Druhý indikátor bezdrôtového pripojenia je viditeľný stále, a to na prednej strane počítača.

### <span id="page-9-0"></span>**Tlačidlá, vypínače a čítače**

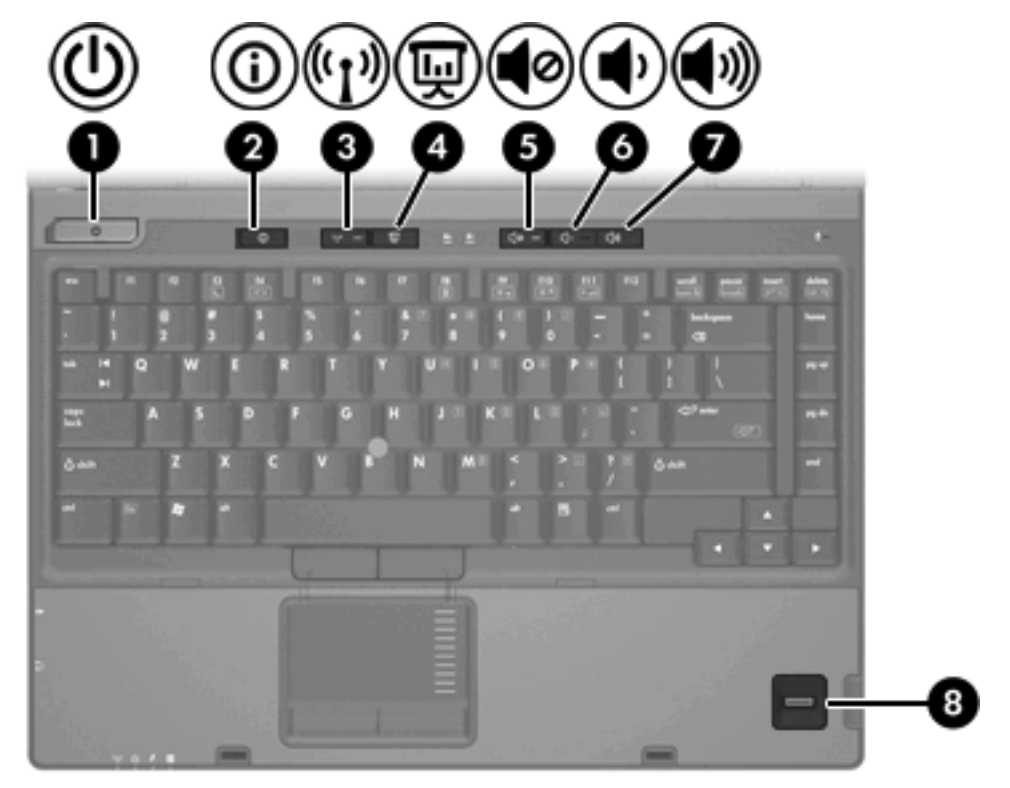

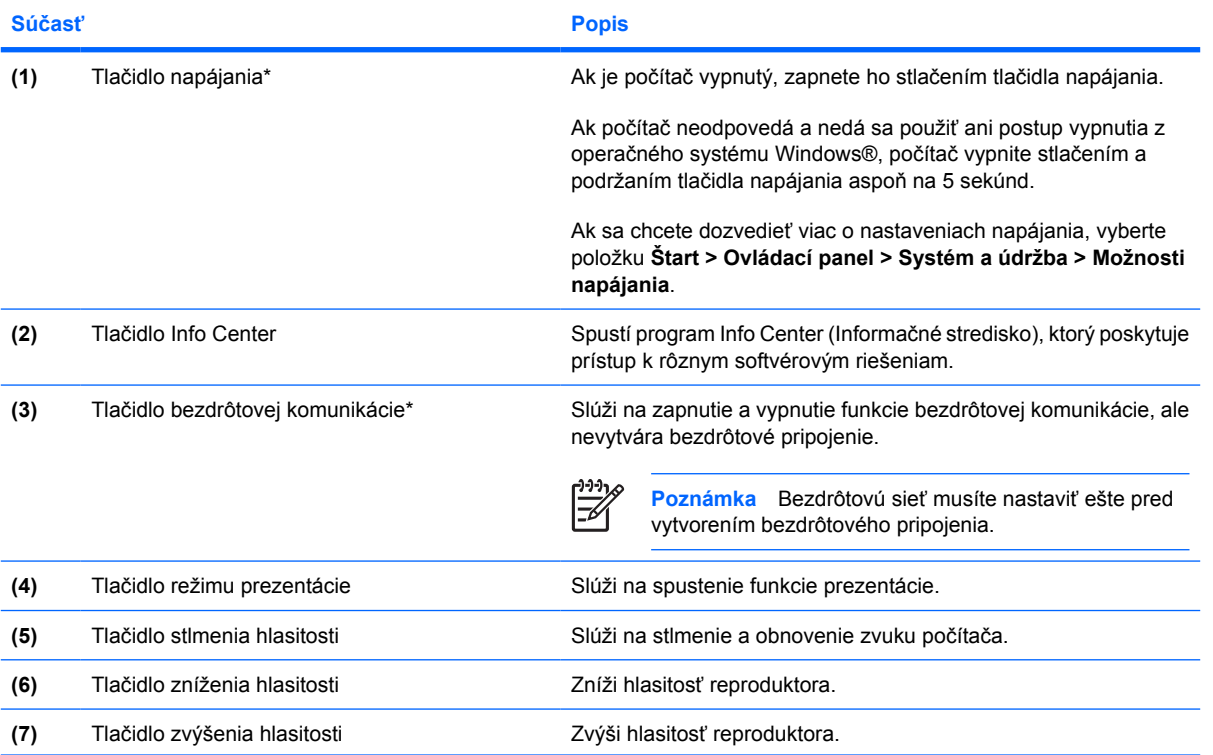

<span id="page-10-0"></span>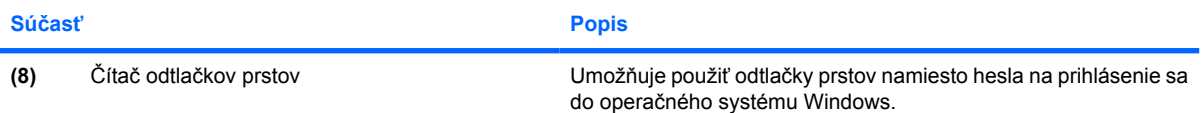

\*Táto tabuľka obsahuje popis nastavení od výrobcu. Informácie o zmene výrobných nastavení nájdete v používateľských príručkách v okne Pomoc a technická podpora.

### **Klávesy**

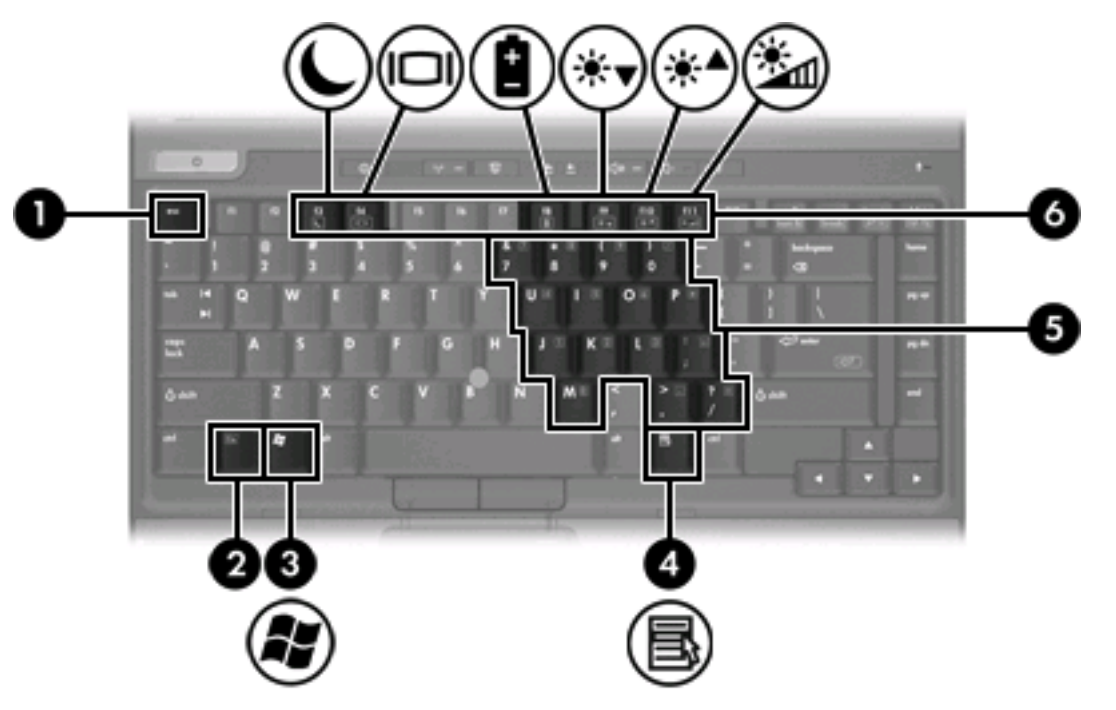

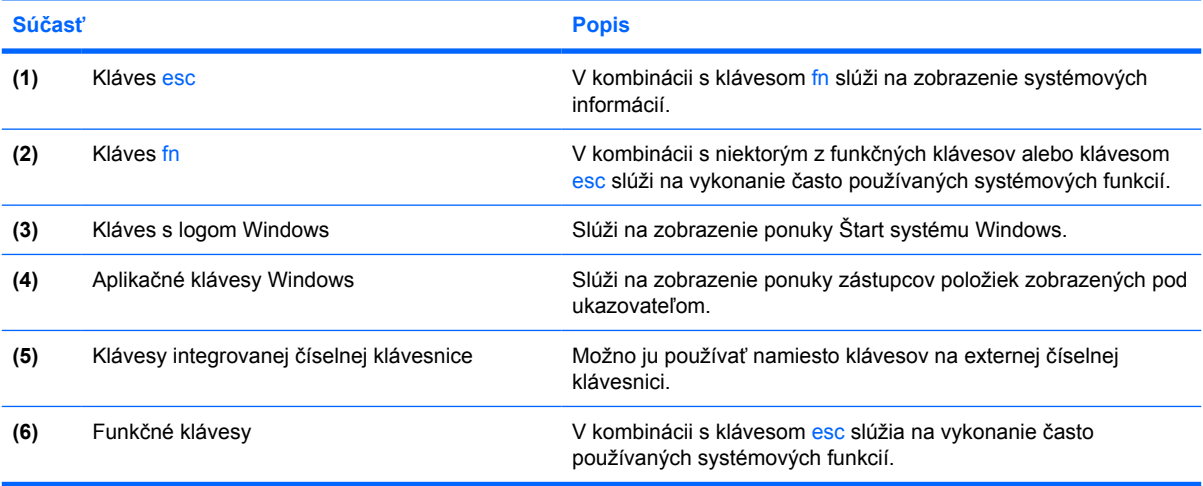

### <span id="page-11-0"></span>**Stručný prehľad klávesových skratiek**

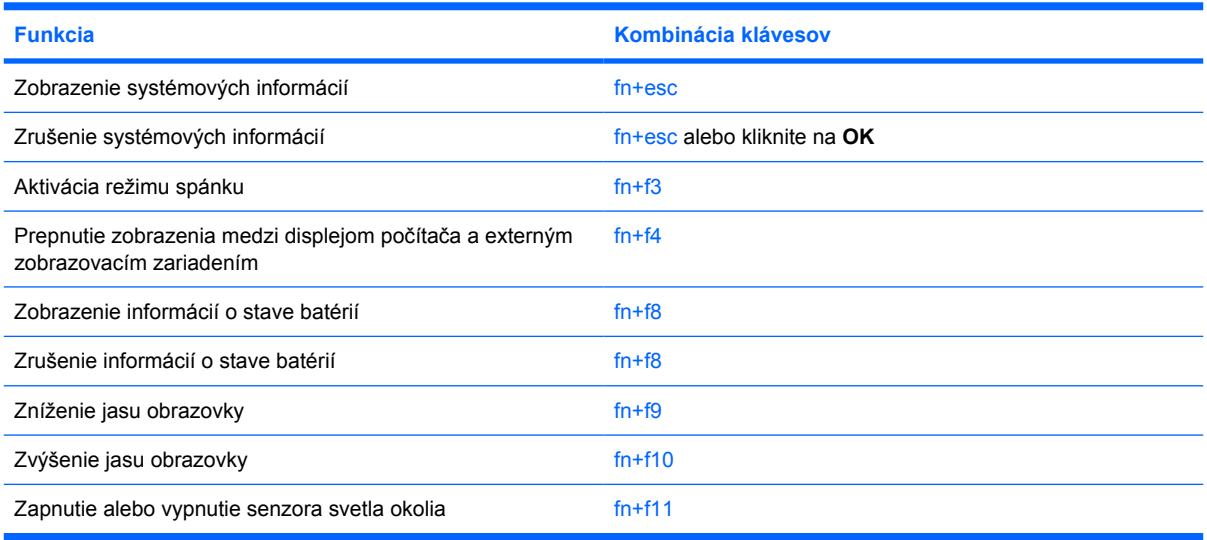

## <span id="page-12-0"></span>**Predné súčasti**

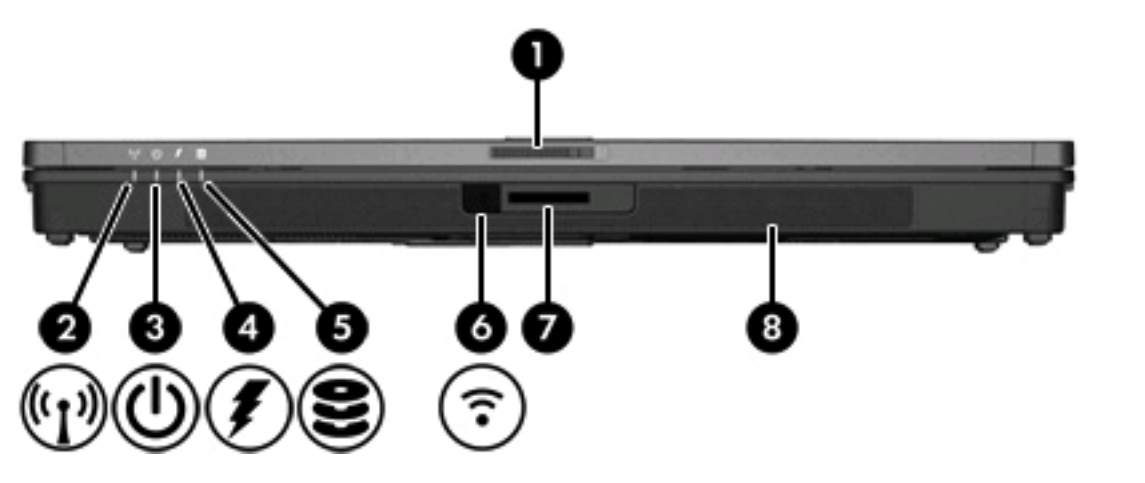

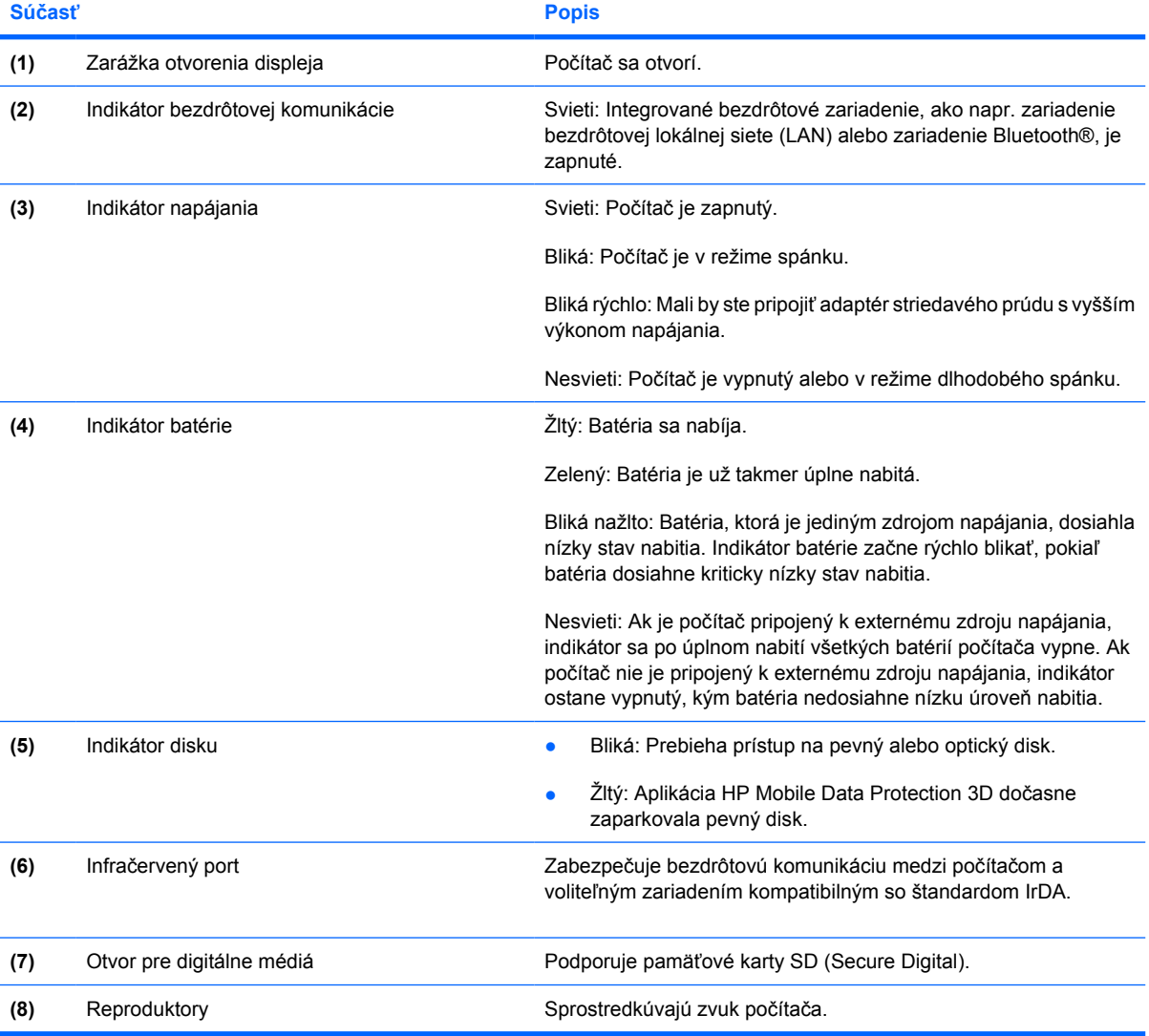

## <span id="page-13-0"></span>**Zadné súčasti**

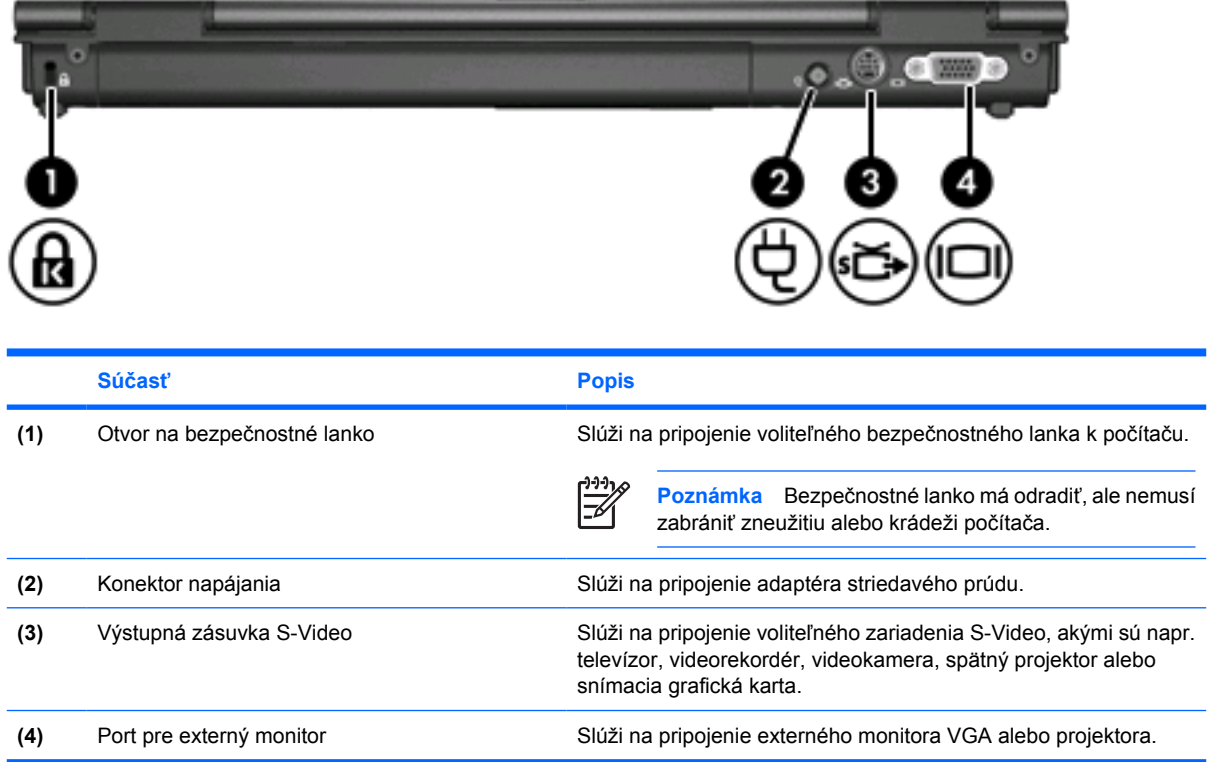

## <span id="page-14-0"></span>**Súčasti na pravej strane**

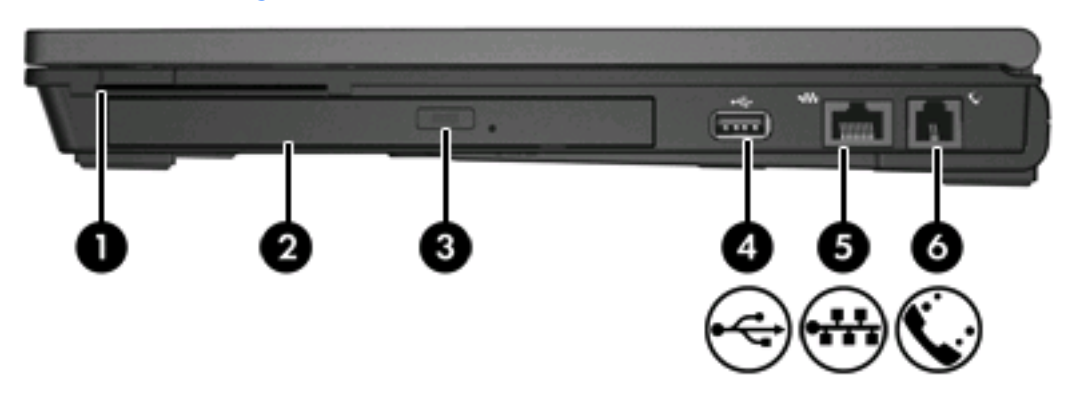

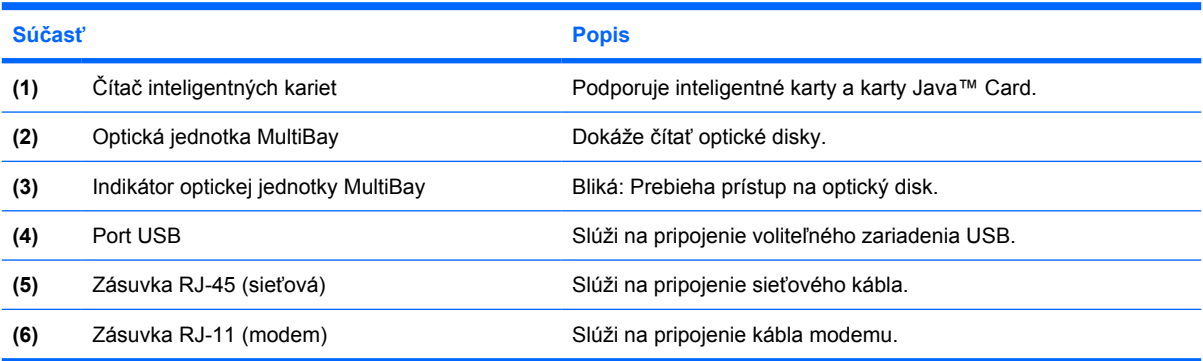

## <span id="page-15-0"></span>**Súčasti na ľavej strane**

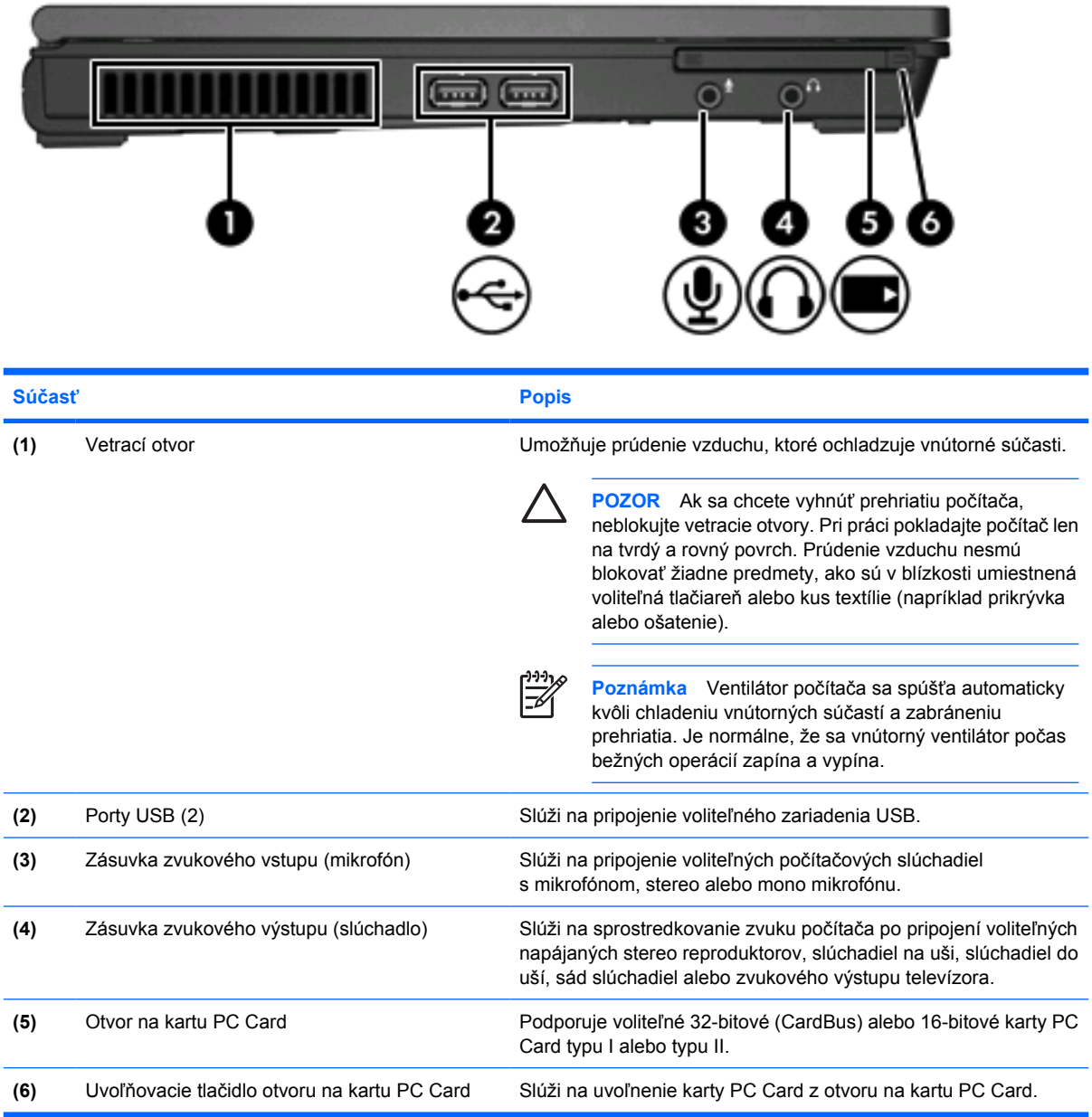

## <span id="page-16-0"></span>**Spodné súčasti**

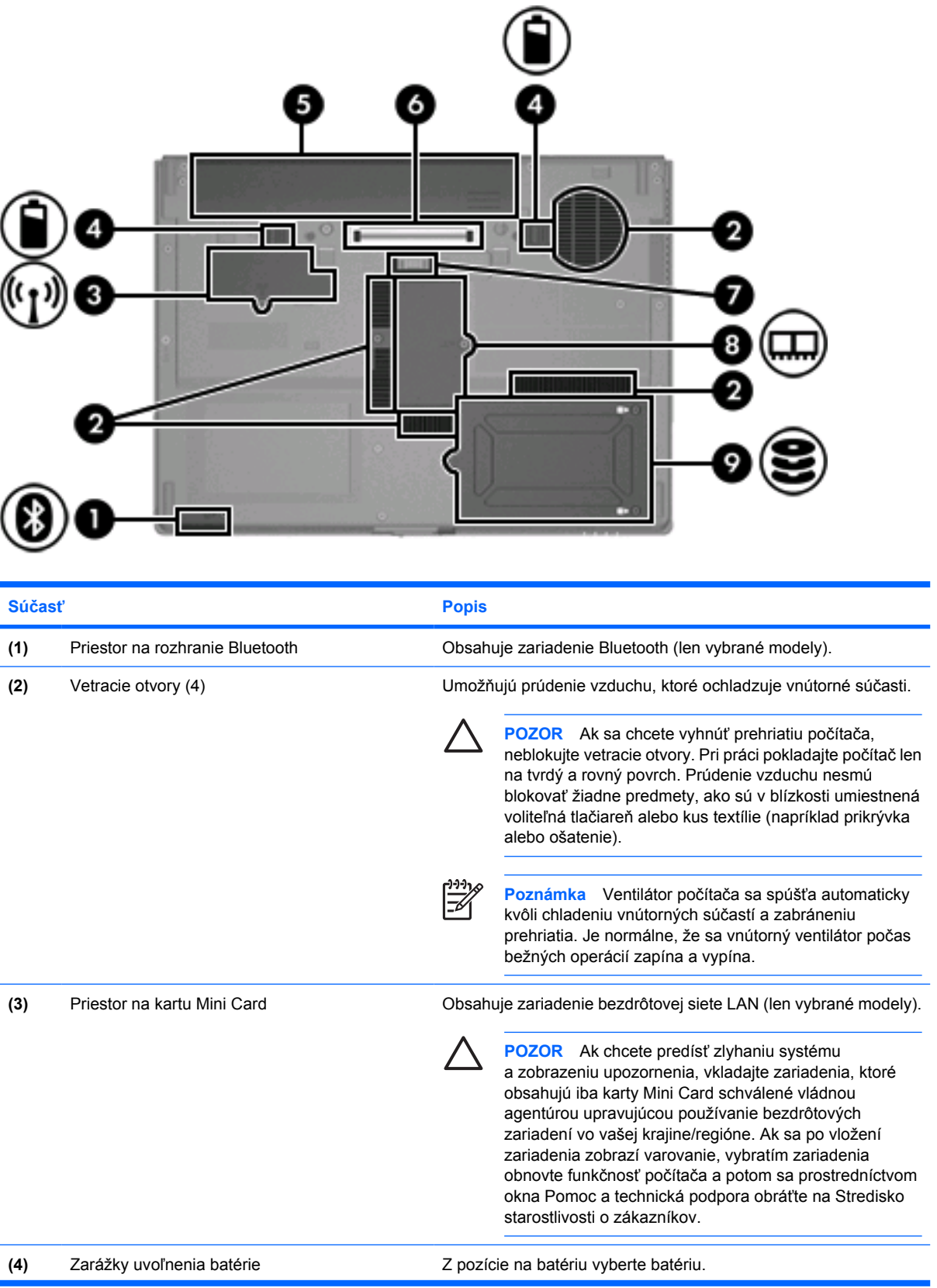

<span id="page-17-0"></span>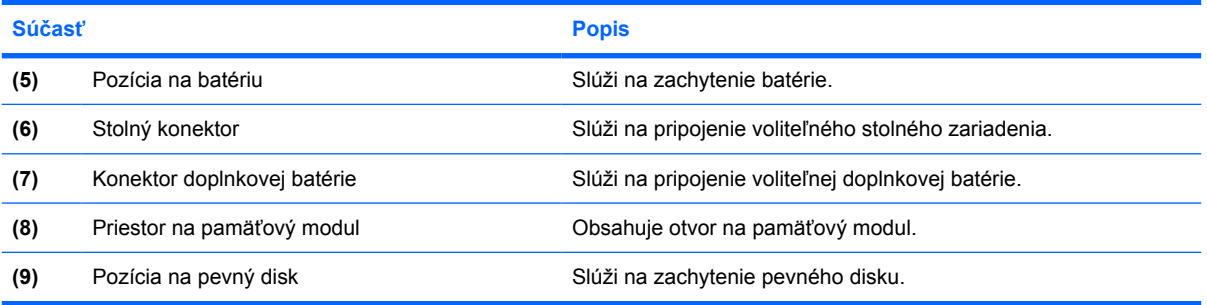

# <span id="page-18-0"></span>**Súčasti displeja**

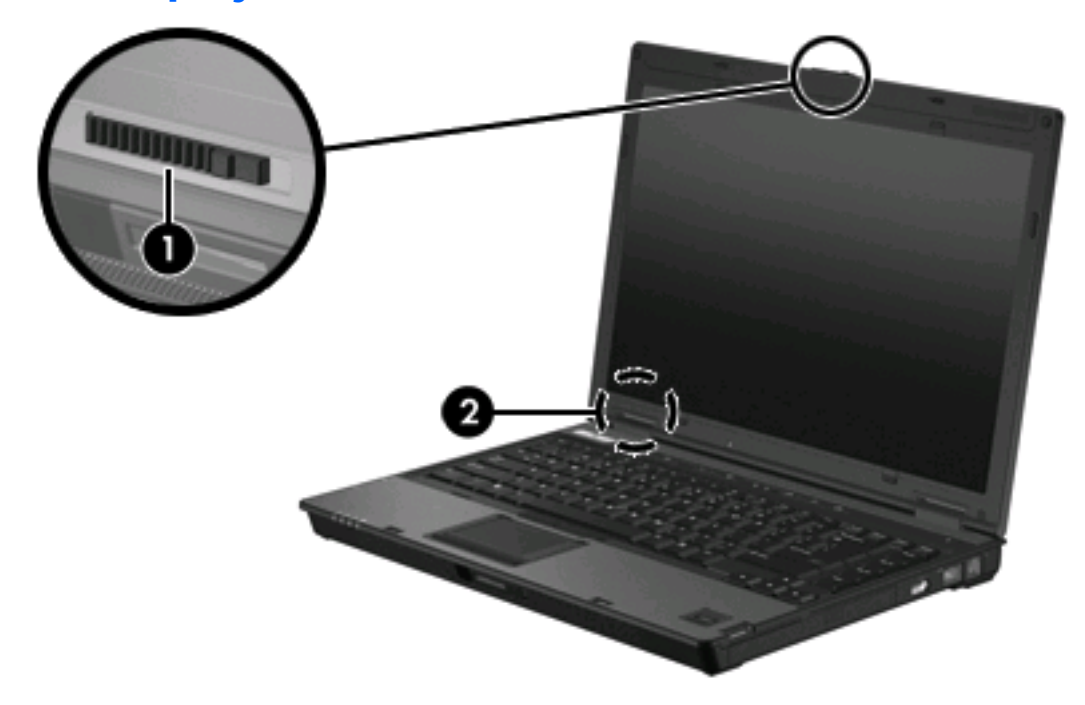

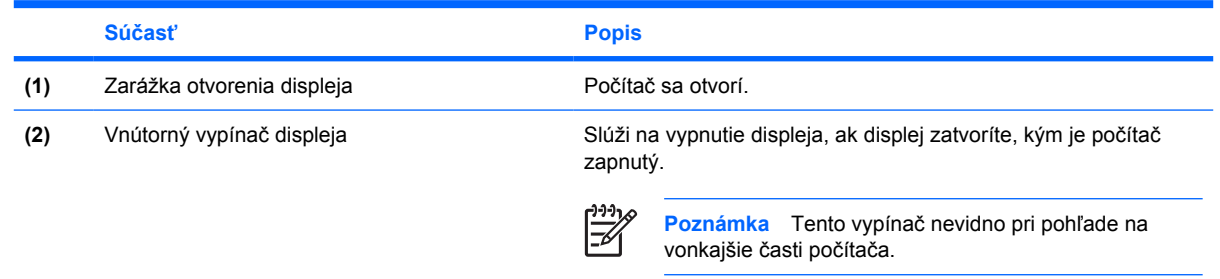

## <span id="page-19-0"></span>**Antény WLAN**

Dve bezdrôtové antény posielajú a prijímajú signály bezdrôtových zariadení prostredníctvom bezdrôtových lokálnych sietí (WLAN). Tieto antény nevidno pri pohľade na vonkajšie časti počítača.

Regulačné upozornenia pre bezdrôtové zariadenia nájdete v sekciách pre jednotlivé krajiny v časti *Regulatívne, bezpečnostné a environmentálne upozornenia* v okne Pomoc a technická podpora.

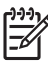

**Poznámka** Ak chcete dosiahnuť optimálny prenos, odstráňte z bezprostrednej blízkosti antén všetky prekážky.

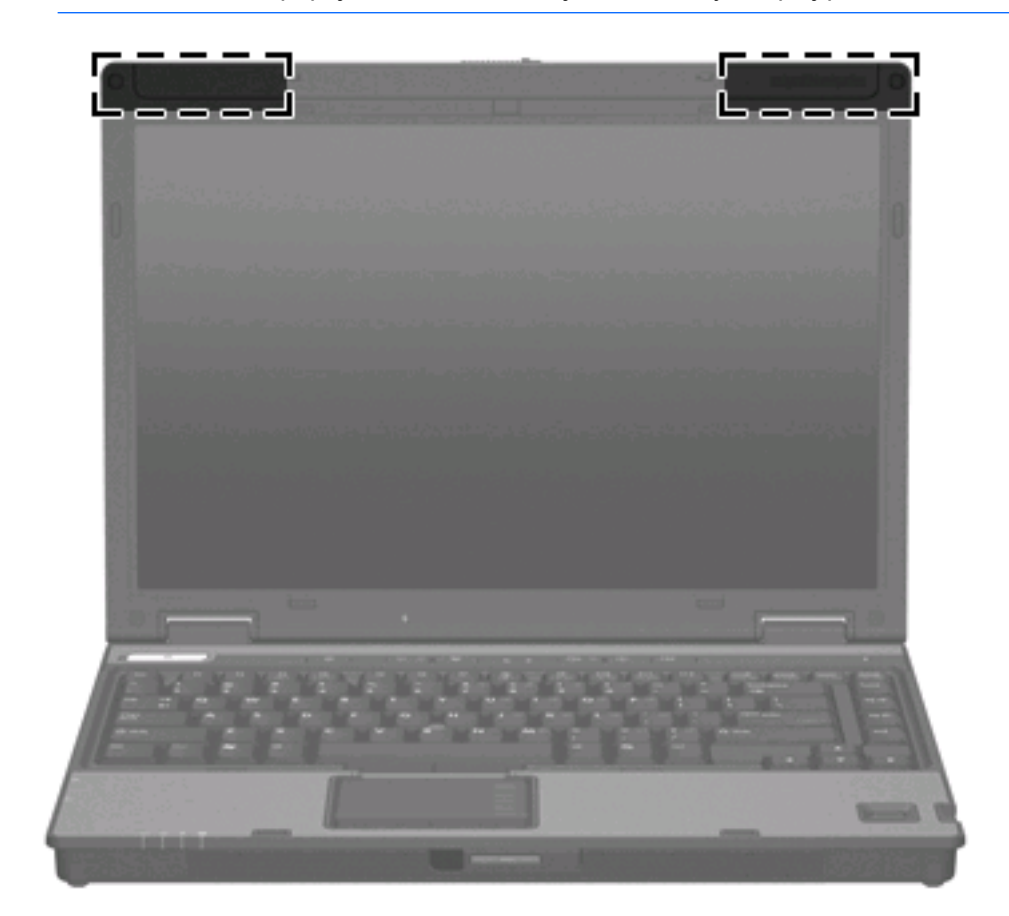

**Poznámka** Pred pripojením k bezdrôtovej sieti musí byť displej počítača otvorený.

### <span id="page-20-0"></span>**Anténa WWAN**

Bezdrôtová anténa umiestnená v kryte displeja umožňuje pripojenie k rozľahlej bezdrôtovej sieti (WWAN) a následné pripojenie na internet použitím zabudovaného modulu HP Broadband Wireless a služby podporovaného operátora mobilnej siete.

Ďalšie informácie o module HP Broadband Wireless a o postupe, ako si zaregistrovať príslušnú službu, nájdete v príručke *HP Broadband Wireless Getting Started* (Začíname pracovať s modulom HP Broadband Wireless).

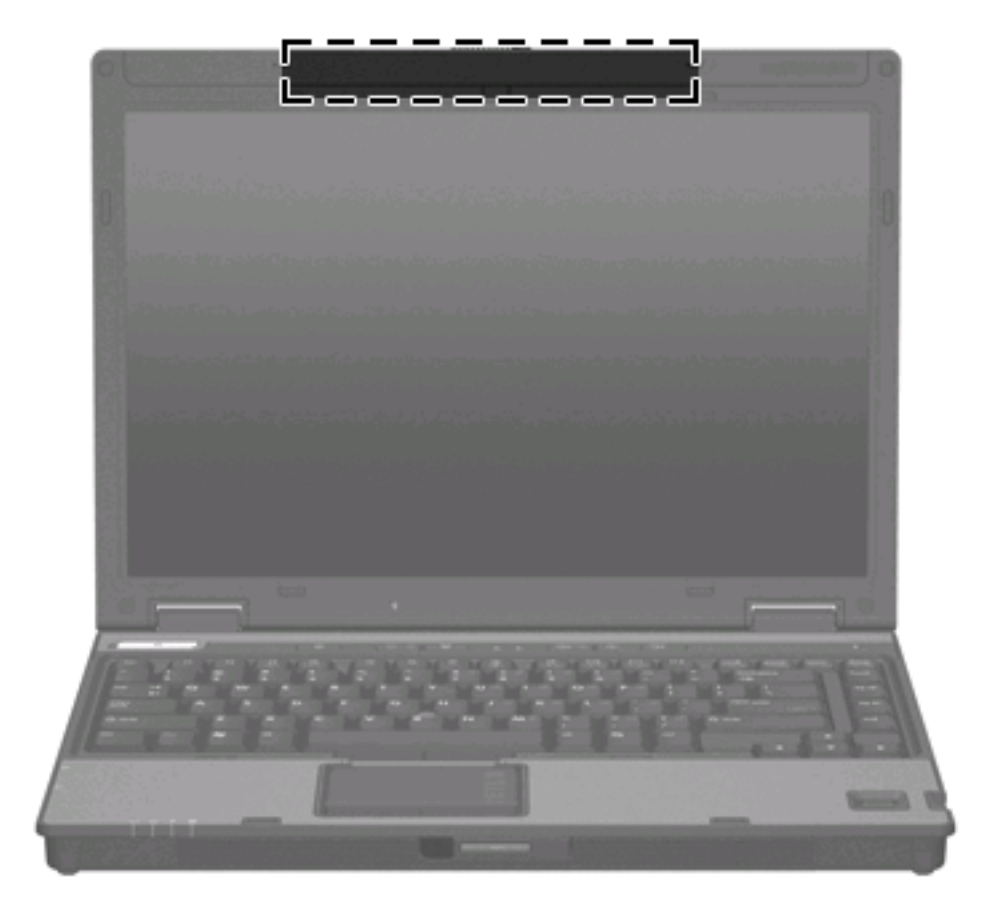

## <span id="page-21-0"></span>**Prídavné hardvérové súčasti**

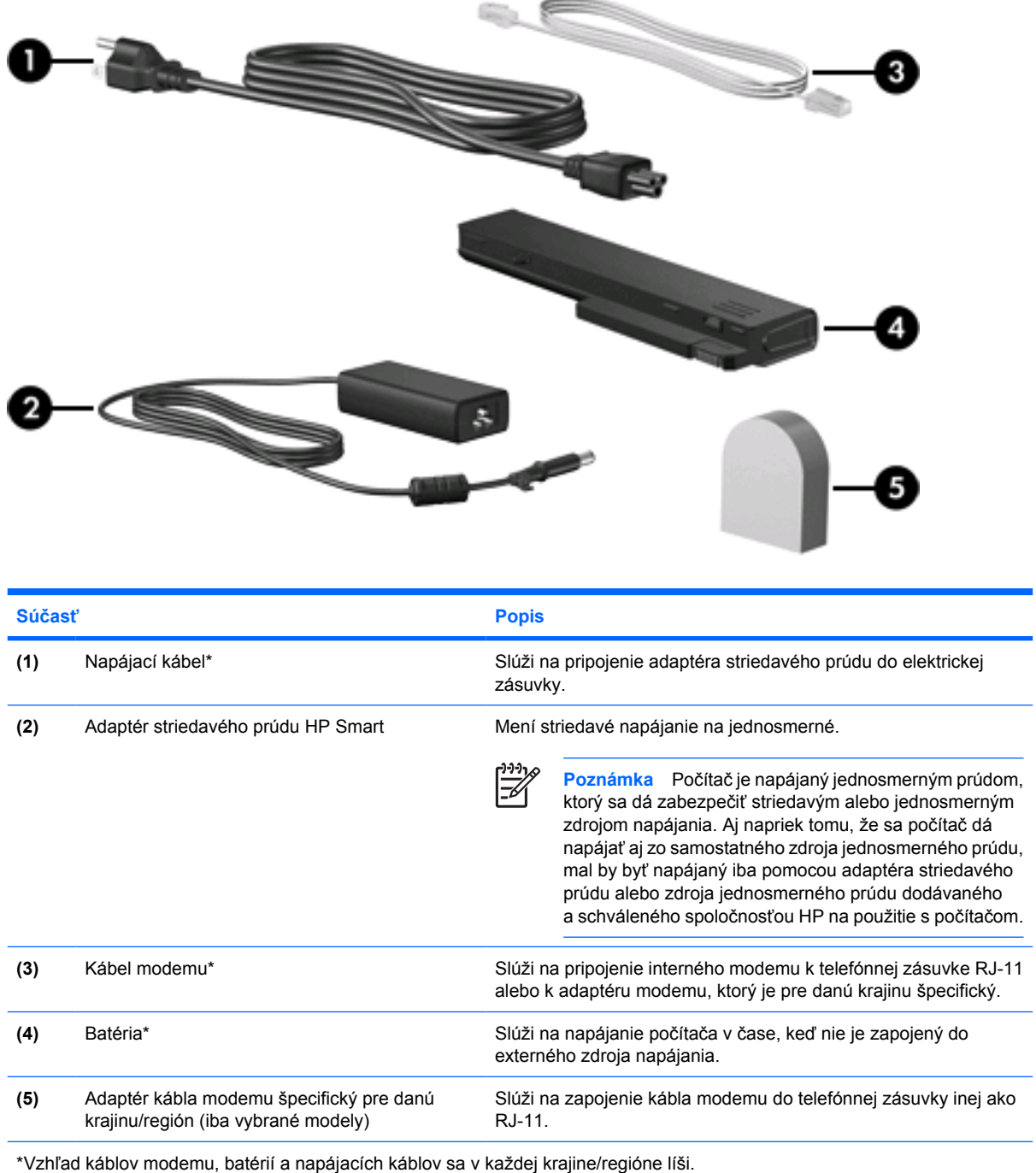

<span id="page-22-0"></span>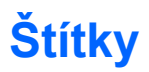

Štítky prilepené k počítaču obsahujú informácie, ktoré môžete potrebovať pri riešení systémových problémov alebo pri cestovaní s počítačom do zahraničia.

- Servisný štítok obsahuje označenie výrobku a názov série, sériové číslo (s/n) a výrobné číslo (p/ n) počítača. Pri obrátení sa na Stredisko starostlivosti o zákazníkov majte tieto informácie k dispozícii. Servisný štítok je prilepený na spodnej strane počítača.
- Certifikát pravosti Microsoft Certificate of Authenticity obsahuje kód výrobku Microsoft® Windows® Product Key. Pri aktualizácii alebo riešení problémov s operačným systémom môžete potrebovať kód výrobku Product Key. Tento certifikát je prilepený na spodnej strane počítača.
- Regulatívne označenie obsahuje regulatívne informácie o počítači. Regulatívne označenie je prilepené na spodnej strane počítača.
- Štítok o schválení modemu obsahuje regulatívne informácie o modeme a zoznam schvaľovacích značiek vyžadovaný niektorými krajinami, v ktorých bolo použitie modemu schválené. Tieto informácie môžete potrebovať pri ceste do zahraničia. Štítok o schválení modemu je prilepený na spodnej strane počítača.
- Stítky s certifikátom bezdrôtového rozhrania obsahujú informácie o voliteľných bezdrôtových zariadeniach dostupných pre vybrané modely a zoznam schvaľovacích značiek vyžadovaný niektorými krajinami, v ktorých bolo použitie týchto zariadení schválené. Voliteľným zariadením môže byť zariadenie bezdrôtovej lokálnej siete (WLAN) alebo voliteľné zariadenie Bluetooth®. Ak je počítač vybavený jedným alebo viacerými bezdrôtovými zariadeniami, nachádza sa na ňom tiež jeden alebo viac štítkov s certifikátom. Tieto informácie môžete potrebovať pri ceste do zahraničia. Štítky s certifikátom bezdrôtového rozhrania sú prilepené na spodnej strane počítača.

# <span id="page-23-0"></span>**2 Parametre**

## **Prevádzkové prostredie**

Informácie o prevádzkovom prostredí uvedené v nasledujúcej tabuľke môžu byť užitočné, ak plánujete používať alebo prevážať počítač v extrémnych podmienkach.

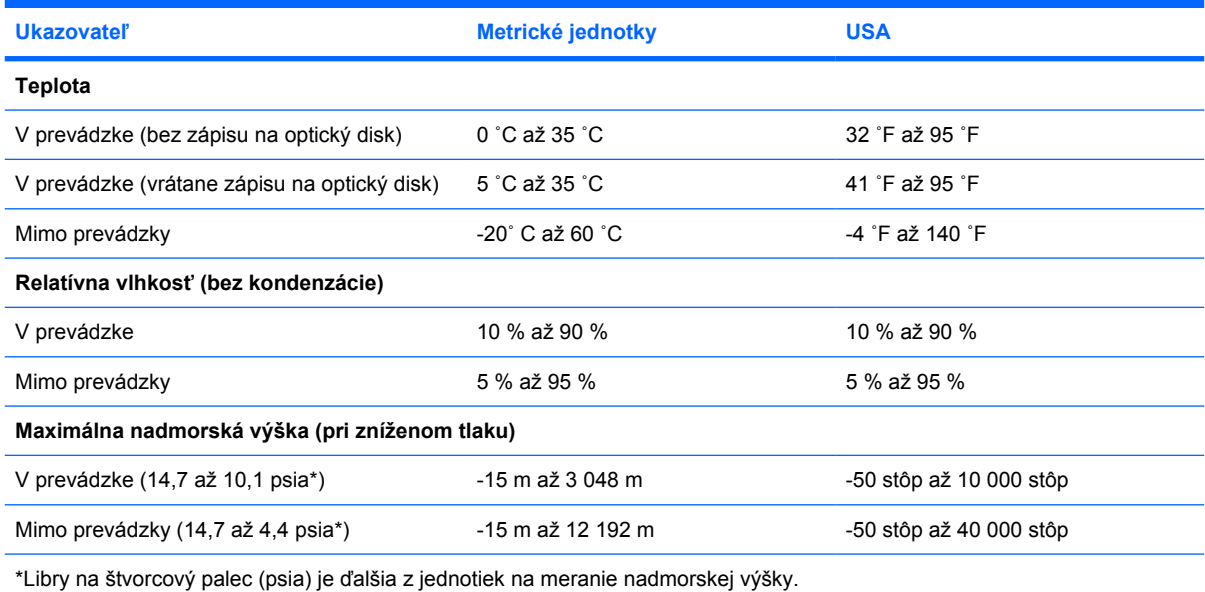

### **Nominálny vstupný výkon**

Informácie o napájaní môžu byť užitočné, ak s počítačom plánujete cestovať do zahraničia.

Počítač je napájaný jednosmerným prúdom, ktorý sa dá zabezpečiť striedavým alebo jednosmerným zdrojom napájania. Aj napriek tomu, že sa počítač dá napájať aj zo samostatného zdroja jednosmerného prúdu, mal by byť napájaný iba pomocou adaptéra striedavého prúdu alebo zdroja jednosmerného prúdu, ktoré sú dodávané a schválené spoločnosťou HP na použitie s počítačom.

Počítač možno napájať aj jednosmerným prúdom, ak sú splnené nasledujúce parametre.

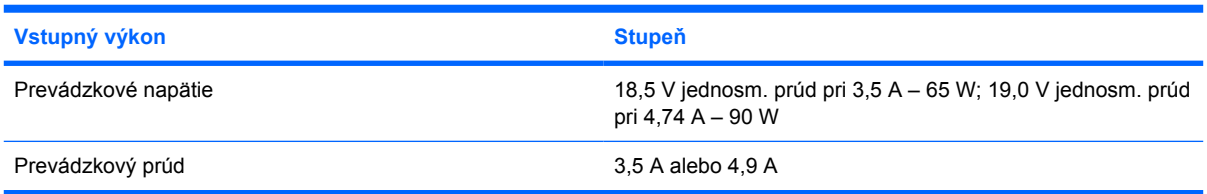

Tento výrobok je navrhnutý pre napájacie systémy informačných technológií v Nórsku, pri ktorých združené napätie nepresahuje 240 V rms.

# <span id="page-25-0"></span>**Index**

### **A**

adaptér kábla modemu [18](#page-21-0) adaptér striedavého prúdu identifikácia [18](#page-21-0) antény [16](#page-19-0) aplikačné klávesy, Windows [7](#page-10-0) aplikačné klávesy Windows [7](#page-10-0)

#### **B**

batéria identifikácia [18](#page-21-0) bezdrôtové antény [16](#page-19-0)

### **C**

cestovanie s počítačom parametre prostredia [20](#page-23-0) štítky s certifikátom bezdrôtového rozhrania [19](#page-22-0) štítok o schválení modemu [19](#page-22-0)

### **Č**

čítač, odtlačky prstov [7](#page-10-0) čítač inteligentných kariet [11](#page-14-0) čítač odtlačkov prstov [7](#page-10-0)

### **D**

displej klávesové skratky jasu obrazovky [8](#page-11-0) obraz, prepnutie [8](#page-11-0)

#### **F**

funkčné klávesy identifikácia [7](#page-10-0)

#### **I**

indikátor batérie, identifikácia [4](#page-7-0), [9](#page-12-0) indikátor bezdrôtovej komunikácie [4](#page-7-0), [9](#page-12-0)

indikátor caps lock [4](#page-7-0) indikátor disku [5,](#page-8-0) [9](#page-12-0) indikátor napájania [4,](#page-7-0) [9](#page-12-0) indikátor num lock [4](#page-7-0) indikátor optickej jednotky [11](#page-14-0) indikátor stlmenia hlasitosti [4](#page-7-0) indikátory batéria [4](#page-7-0), [9](#page-12-0) bezdrôtová komunikácia [4](#page-7-0), [9](#page-12-0) caps lock [4](#page-7-0) disk [5](#page-8-0), [9](#page-12-0) energia [4,](#page-7-0) [9](#page-12-0) hlasitosť [4](#page-7-0) num lock [4](#page-7-0) optická jednotka [11](#page-14-0) stlmenie hlasitosti [4](#page-7-0) informácie o stave nabitia batérie [8](#page-11-0)

### **J**

jednotky optická [11](#page-14-0) pevný disk [14](#page-17-0)

### **K**

kábel RJ-11 (modem) [18](#page-21-0) kábel, napájací, identifikácia [18](#page-21-0) kábel RJ-11 (modem) [18](#page-21-0) kláves fn identifikácia [7](#page-10-0) klávesová skratka režimu spánku [8](#page-11-0) klávesové skratky aktivácia režimu spánku [8](#page-11-0) informácie o stave nabitia batérie [8](#page-11-0) nastavenie senzora svetla okolia [8](#page-11-0) prepnutie obrazu [8](#page-11-0)

zníženie jasu obrazovky [8](#page-11-0) zobrazenie systémových informácií [8](#page-11-0) zvýšenie jasu obrazovky [8](#page-11-0) klávesové skratky jasu obrazovky [8](#page-11-0) kláves s logom Windows [7](#page-10-0) klávesy aplikácie systému Windows [7](#page-10-0) esc [7](#page-10-0) fn [7](#page-10-0) funkčné [7](#page-10-0) klávesnica [7](#page-10-0) kláves s logom Windows [7](#page-10-0) klávesy klávesnice [7](#page-10-0) kód Product Key [19](#page-22-0) konektor, napájanie [10](#page-13-0) konektor napájania [10](#page-13-0)

### **N**

napájací kábel [18](#page-21-0) názov výrobku a výrobné číslo, počítač [19](#page-22-0)

### **O**

obraz, prepnutie [8](#page-11-0) operačný systém kód Product Key [19](#page-22-0) štítok Microsoft Certificate of Authenticity [19](#page-22-0) optický disk, identifikácia [11](#page-14-0) otvor na bezpečnostné lanko [10](#page-13-0) otvor na kartu PC Card [12](#page-15-0) otvory bezpečnostné lanko [10](#page-13-0) karta PC Card [12](#page-15-0) pamäťový modul [14](#page-17-0)

#### **P**

parametre nominálny vstupný výkon [20](#page-23-0) prevádzkové prostredie [20](#page-23-0) parametre nadmorskej výšky [20](#page-23-0) parametre nominálneho vstupného výkonu [20](#page-23-0) parametre prevádzkového prostredia [20](#page-23-0) parametre prostredia [20](#page-23-0) parametre vlhkosti [20](#page-23-0) port pre externý monitor [10](#page-13-0) port pre monitor, externý [10](#page-13-0) porty externý monitor [10](#page-13-0) USB [11,](#page-14-0) [12](#page-15-0) porty USB, identifikácia [11,](#page-14-0) [12](#page-15-0) pozícia na batériu [14](#page-17-0), [19](#page-22-0) pozícia na pevný disk, identifikácia [14](#page-17-0) pozície batéria [14,](#page-17-0) [19](#page-22-0) pevný disk [14](#page-17-0) zariadenie Bluetooth [13](#page-16-0) priestor na kartu Mini Card [13](#page-16-0) priestor na pamäťový modul [14](#page-17-0) priestor na rozhranie Bluetooth [13](#page-16-0) priestory Bluetooth [13](#page-16-0) Mini Card [13](#page-16-0) pamäťový modul [14](#page-17-0)

#### **R**

regulatívne informácie regulatívne označenie [19](#page-22-0) štítky s certifikátom bezdrôtového rozhrania [19](#page-22-0) štítok o schválení modemu [19](#page-22-0) reproduktory [9](#page-12-0)

#### **S**

sériové číslo, počítač [19](#page-22-0) servisný štítok [19](#page-22-0) sieťová zásuvka (RJ-45) [11](#page-14-0) stolný konektor [14](#page-17-0) súčasti displej [15](#page-18-0) ľavá strana [12](#page-15-0) pravá strana [11](#page-14-0)

predné [9](#page-12-0) spodné [13](#page-16-0) vrchné [2](#page-5-0) zadné [10](#page-13-0) systémové informácie klávesová skratka [8](#page-11-0)

### **Š**

štítky Bluetooth [19](#page-22-0) certifikát bezdrôtového rozhrania [19](#page-22-0) certifikát pravosti spoločnosti Microsoft (Microsoft Certificate of Authenticity) [19](#page-22-0) regulatívne [19](#page-22-0) servisný štítok [19](#page-22-0) schválenie modemu [19](#page-22-0) WLAN [19](#page-22-0) štítok Bluetooth [19](#page-22-0) štítok Certificate of Authenticity [19](#page-22-0) štítok Microsoft Certificate of Authenticity [19](#page-22-0) štítok o schválení modemu [19](#page-22-0) štítok s certifikátom bezdrôtového rozhrania [19](#page-22-0) štítok WLAN [19](#page-22-0)

#### **T**

teplotné parametre [20](#page-23-0) tlačidlá bezdrôtová komunikácia [6](#page-9-0) energia [6](#page-9-0) stlmenie hlasitosti [6](#page-9-0) tlačidlo bezdrôtovej komunikácie [6](#page-9-0) tlačidlo Info Center [6](#page-9-0) tlačidlo napájania [6](#page-9-0) tlačidlo režimu prezentácie [6](#page-9-0) tlačidlo stlmenia [6](#page-9-0)

#### **V**

vetracie otvory [12](#page-15-0), [13](#page-16-0) vnútorný vypínač displeja [15](#page-18-0) vypínač displeja [15](#page-18-0)

### **Z**

zámok, bezpečnostné lanko [10](#page-13-0) zarážka otvorenia displej [9](#page-12-0)

zarážka otvorenia displeja [9](#page-12-0), [15](#page-18-0) zarážka uvoľnenia batéria [13](#page-16-0) zarážka uvoľnenia batérie [13](#page-16-0) zarážky uvoľnenie batérie [13](#page-16-0) zarážka displeja [9](#page-12-0), [15](#page-18-0) zariadenie WLAN [19](#page-22-0) zariadenie WWAN [17](#page-20-0) zásuvka mikrofónu (zvukový vstup) [12](#page-15-0) zásuvka RJ-11 (modem) [11](#page-14-0) zásuvka RJ-45 (sieťová) [11](#page-14-0) zásuvka slúchadla (zvukový výstup) [12](#page-15-0) zásuvka zvukového vstupu (mikrofón) [12](#page-15-0) zásuvka zvukového výstupu (slúchadlo) [12](#page-15-0) zásuvky RJ-45 (sieťová) [11](#page-14-0) zásuvka RJ-11 (modem) [11](#page-14-0) zvukový vstup (mikrofón) [12](#page-15-0) zvukový výstup (slúchadlo) [12](#page-15-0)

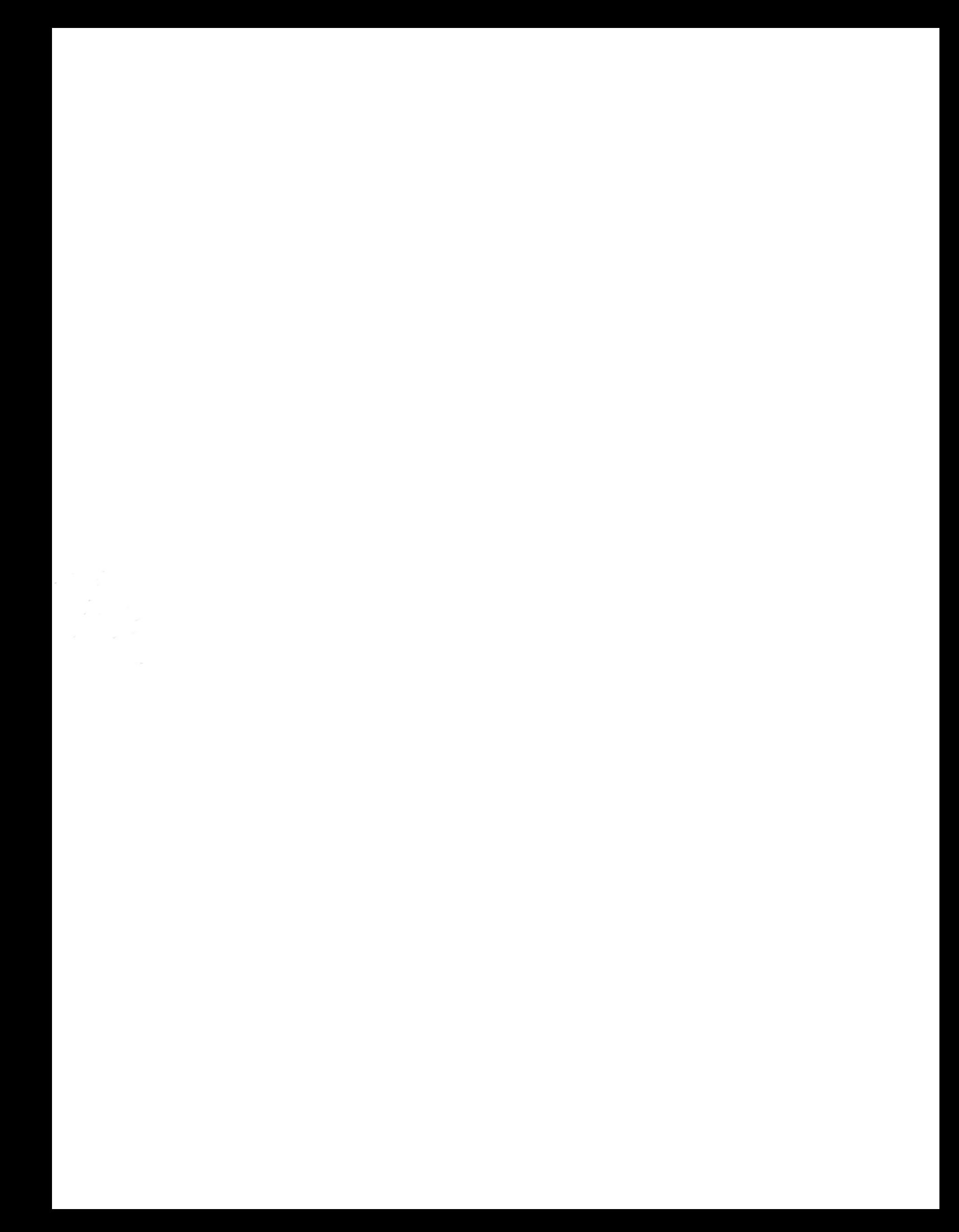